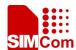

## SIM7080\_SIM7500\_SIM7600\_SIM7900\_SIM8200 QDL V1.55 Only for Update User Guide

## 1. Select module platform and firmware path

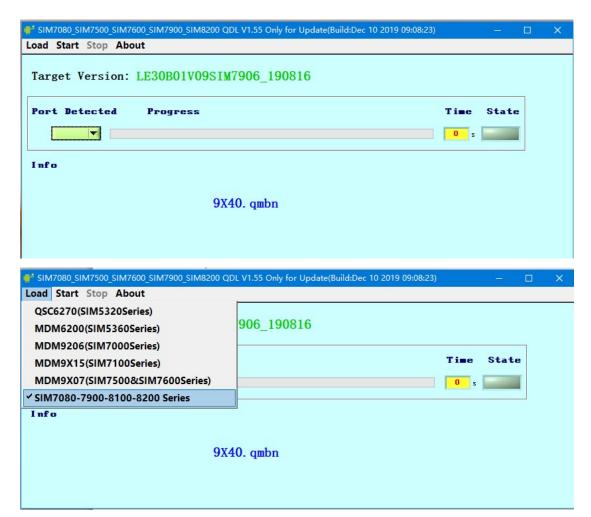

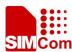

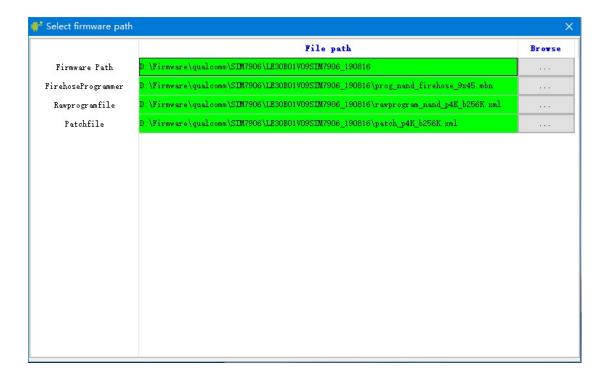

2. Click start button, and then power the module, the tool will automatically detect the module port and start to download

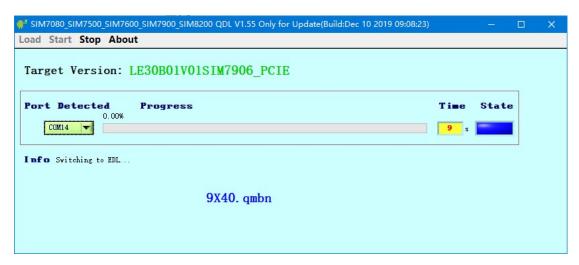

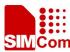

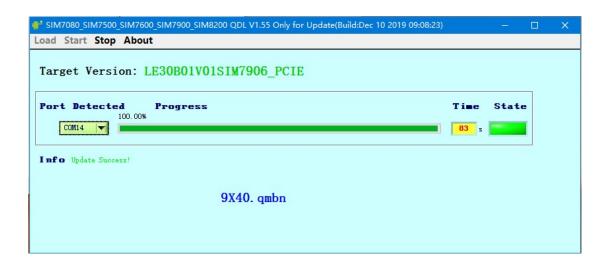

## **Attention:**

- 1) In upgrade process, please do not power down module or unplug USB port in updating to avoid module damage.
- 2) Any update fail, you also can send back us the dut1.log for analyzing.
- 3) Firmware path must be ASCII string.

## **Error code description:**

- Download failed! Partition diff!-----you need change BacupRestorQcn = True in cfg.ini, and you need put the QMBN file into the firmware path, which you can get the QMBN file from our FAE.
- 2) Unable to download Flash Programmer using Sahara Protocol-----Please re-power No1 DUT.If re-power modular still display this message, you can try re-install the VC run timer library in tools directory.
- 3) Tool display "Waiting switch To Download Mode" long time, Please check the module driver in your device manager is all installed.
- 4) When you Select BacupRestorQcn, the qcn file will be backup into firmware path.